**PraxPlan – Ressourcenverwaltung** Ausgabe:14.05.2018

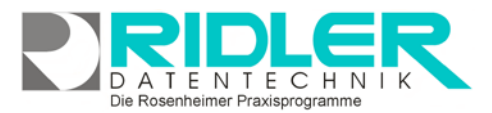

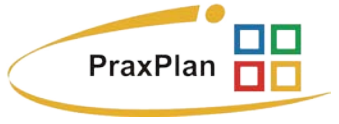

## **Ressourcenverwaltung:**

In PraxPlan wird die Zeit von Mitarbeitern und Ressourcen verplant. Ressourcen können Räumlichkeiten, Arbeitsgeräte, Werkzeuge usw. sein.

In der kleinsten Version erlaubt PraxPlan die Verwaltung von drei Mitarbeitern und drei Ressourcen. Wer nur die Zeit von Mitarbeitern verplant, muß Ressourcen nicht anlegen oder verwalten. Betrieblich sind aber neben der Mitarbeiter Zeit auch oft Engpaßgeräte wie zum Beispiel Röntgen, Schlingenkäfig, Hebebühne oder auch ein Prüfstand Ressourcen, welche eine Mehrfachbelegung möglicherweise nicht zulassen und deshalb diese Zeit mit verplant werden muß.

Mit Klick auf die Schaltfläche Hin-

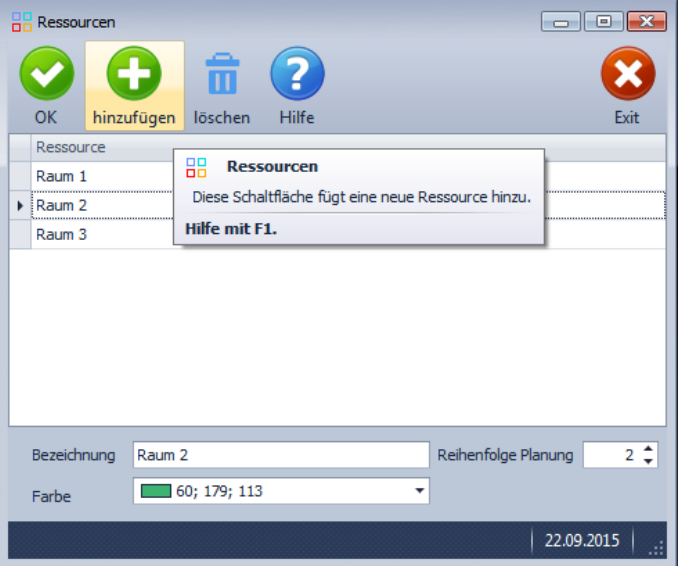

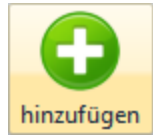

zufügen wird eine neue Res-

source initiiert. Geben Sie nun die gewünschte Bezeichnung an, wählen Sie eine Farbe und definieren Sie über Reihenfolge Planung in welcher Spalte diese Ressourcen angezeigt werden soll.

**Bezeichnung:** Bitte geben Sie hier die Bezeichnung der Ressorts an. Diese kann nachträglich jederzeit geändert werden.

**Reihenfolge Planung:** Hier legen Sie hier fest in welcher Spalte, von links beginnend gezählt, PraxPlan diese Ressourcen in der Planerübersicht anzeigen soll. Dieser Wert kann ebenfalls beliebig verändert werden.

**Farbe:** Falls gewünscht wählen Sie hier die entsprechende Farbe.

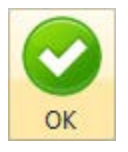

Mit Klick auf die **Schaltfläche OK** wird der Datensatz gespeichert.

**Weitere relevante Dokumente:** Zurück zum Inhaltsverzeichnis **Mitarbeiter Planerfenster** 

**Ihre Notizen:**

Die Rosenheimer Praxisprogramme - bewährt seit 1987